**SGK (HİTAP) 657 Sayılı Devlet Memurlarının Hizmet Takip Programı** SGK (HİTAP) NASIL SORGULANIR

## e Devlet web sitesine giriş yapıyoruz

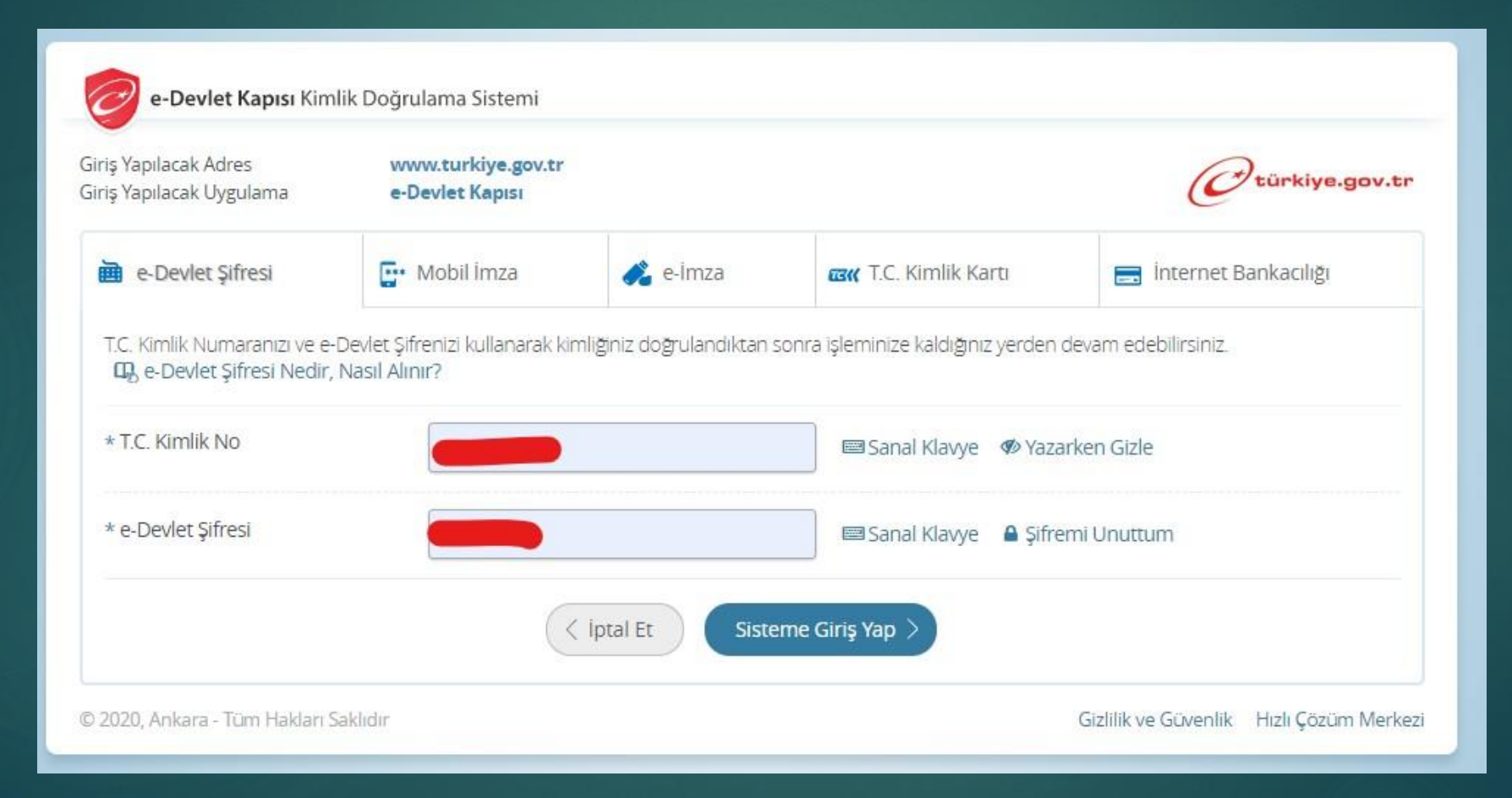

e devlete giriş yapıldı ekranda görünen arama motoruna HİTAP yazıyoruz bulunan hizmetlerden HİTAP Hizmet Dökümü olanı Seçiyoruz

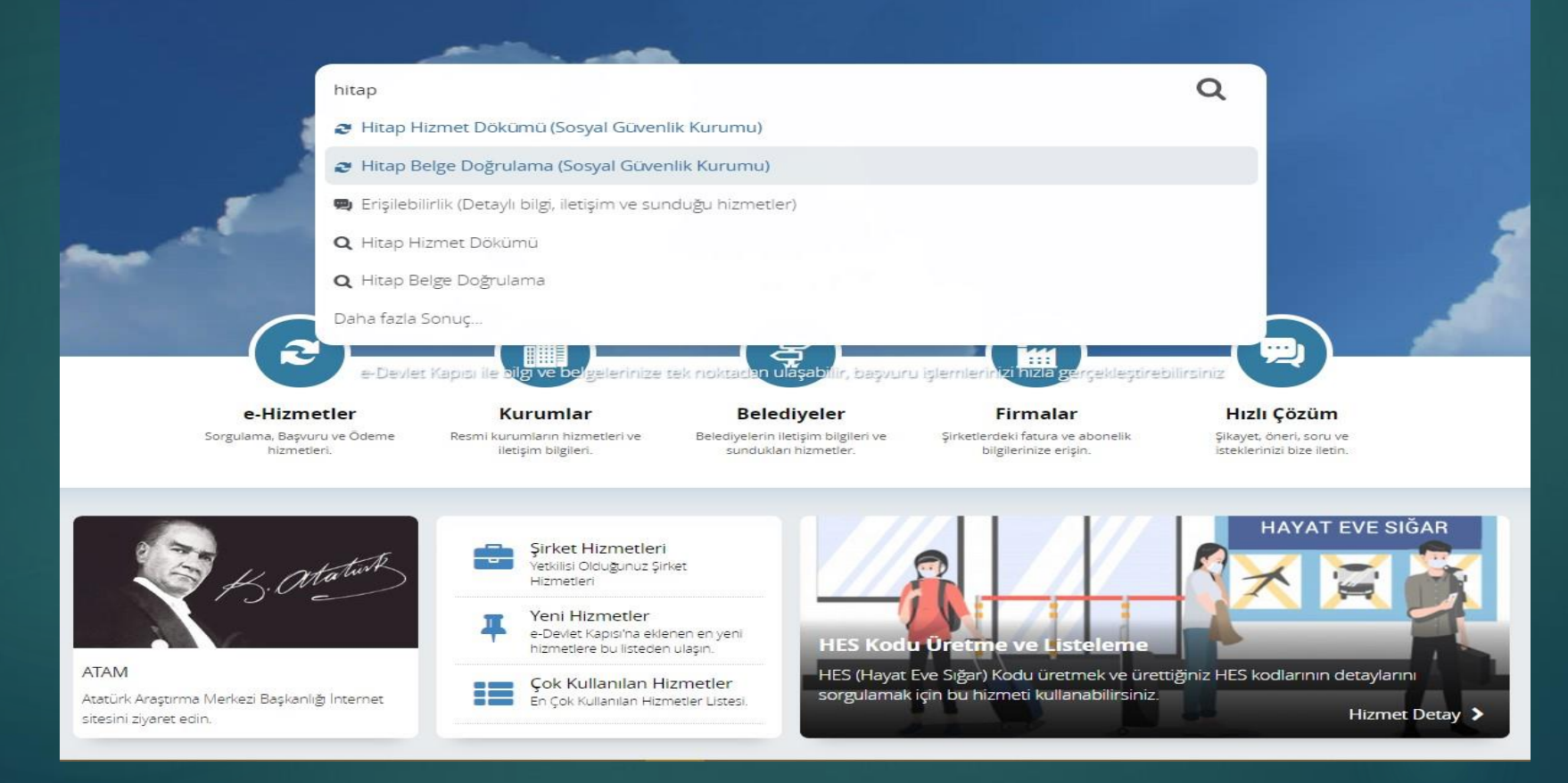

## Hitap Hizmet Dökümü aşağıda görünen kutucuğu işaretliyor ve Belge Oluştur diyerek devam ediyoruz

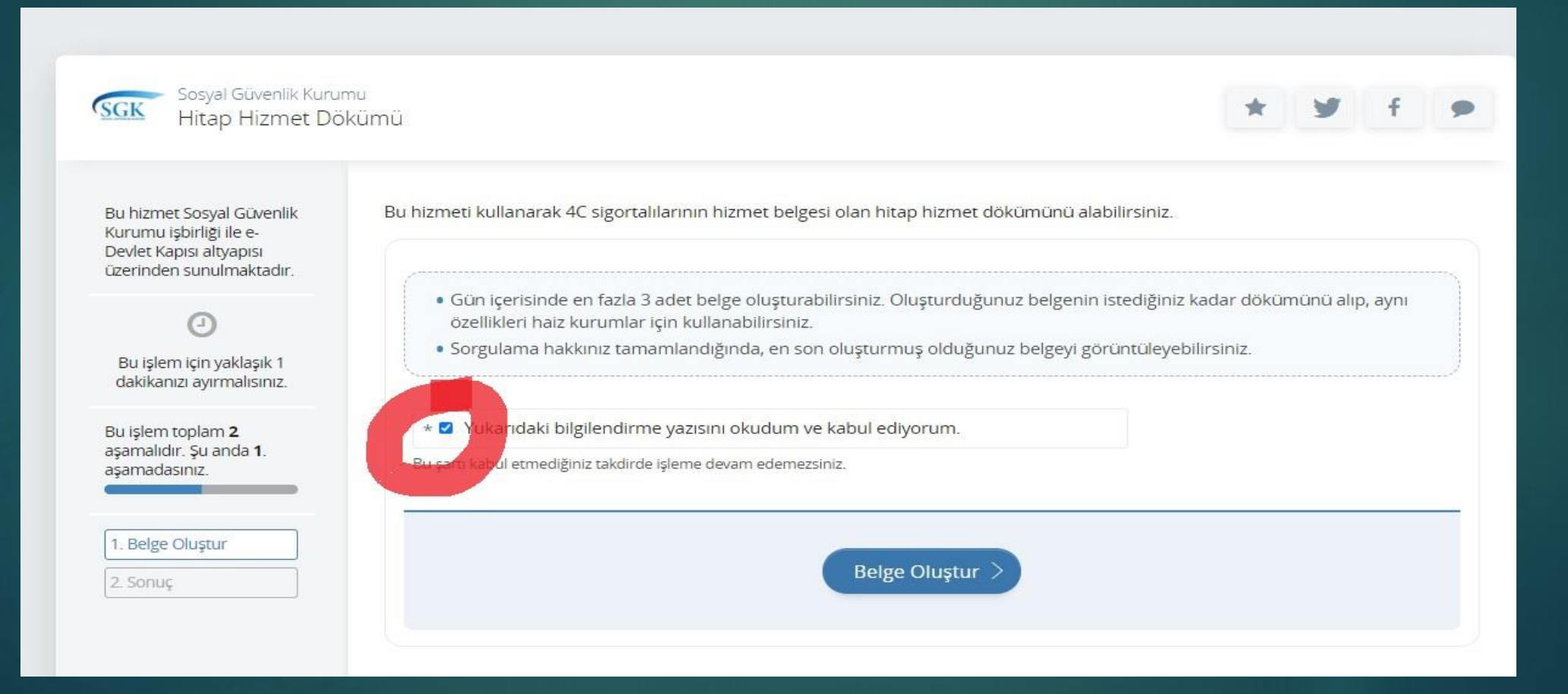

Oluşturulan Belgeyi isteyen yada istenen kuruma e posta olarak direk göndere bilir hizmet cetveline ihtiyacı olan oluşturulan belgeyi kullanabilir, E imzalı olmasından dolayı Resmi belge niteliği taşımaktadır. Hizmet Cetveli için İlçe Yada İl Milli Eğitim Müdürlüklerine kadar Gitmenize ihtiyaç Yoktur. Hizmet cetvelinizi MEBBİS kişisel bilgiler modülünde bilgileriniz ile karşılaştırarak eksik yada hatalı olduğunu düşündüğünüz alanları İlçe Milli Eğitim İnsan Kaynakları Bürosuna Bildirmeniz Önemle Rica Olunur.

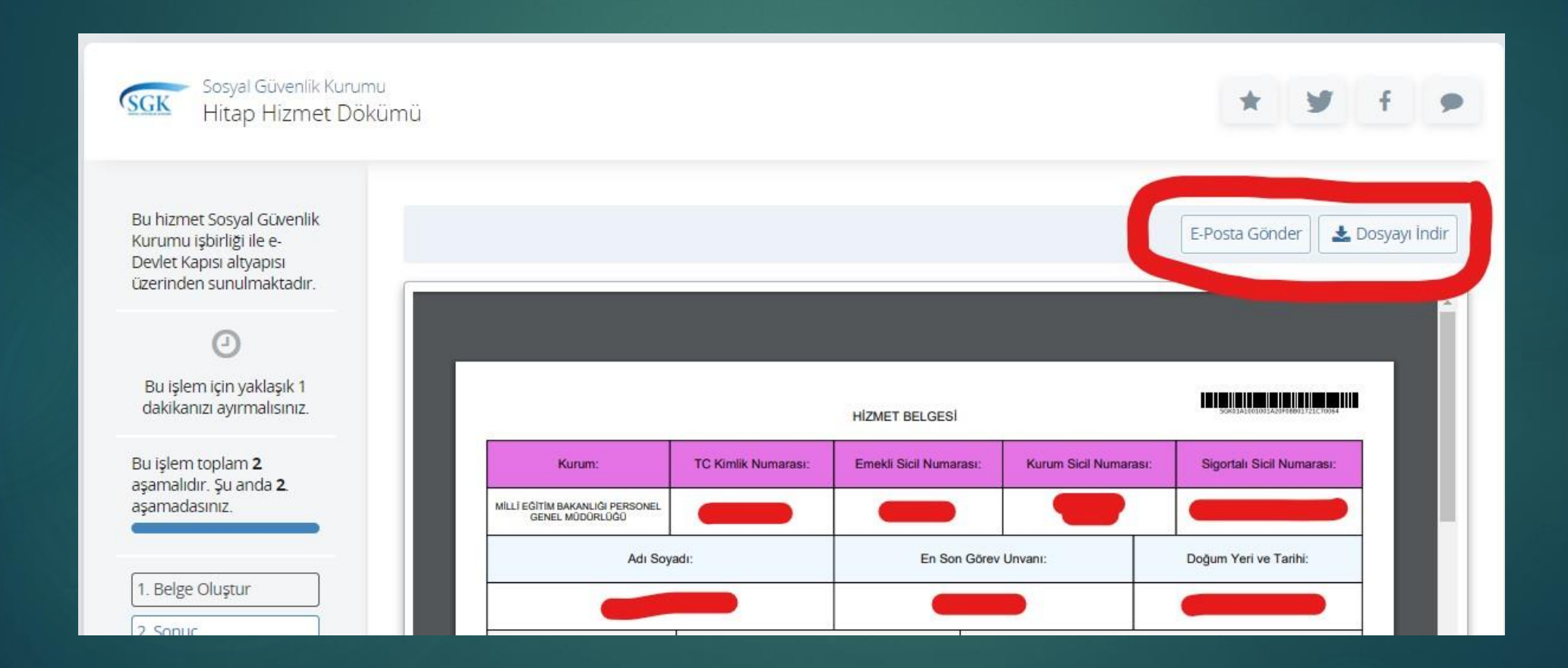